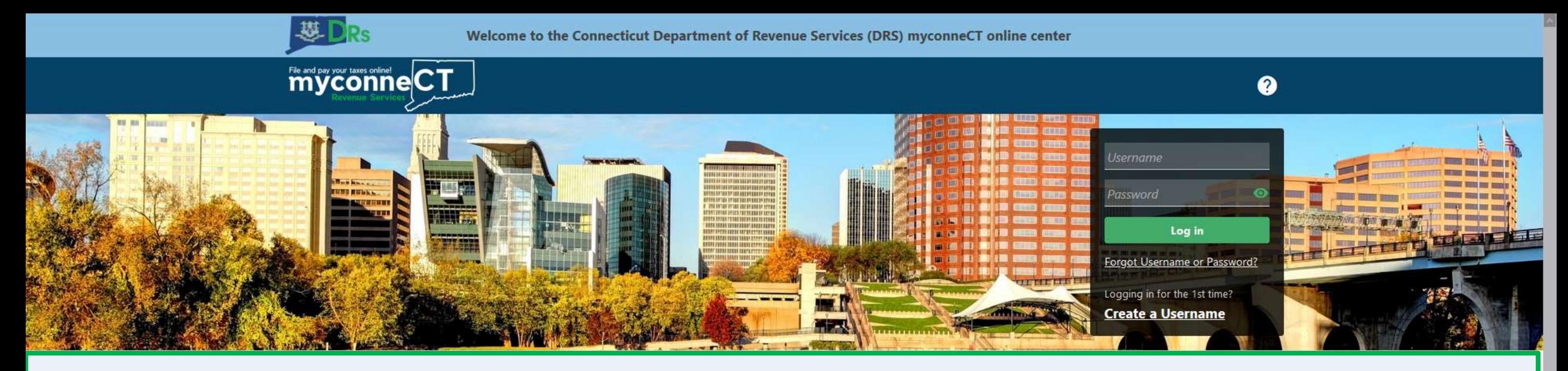

## **Sending a Secure Web Message**

#### **Tutorials**

Tutorials to provide assistance with functionality included within myconneCT

- > How do I create a username?
- > How do I file a Sales Tax return?
- > More Tutorials

#### File 1099-MISC

Submit bulk file for 1099-MISC and associated CT-1096.

> File 1099-MISC/CT-1096

> Find a Submission

#### **Additional Links**

Navigate to other relevant DRS Sites

- > New Business/Need a CT Registration Number?
- > TSC Homepage

DRS Home CT.gov Home Feedback/Questions

State of Connecticut Disclaimer and Privacy Policy. Copyright © 2002-2022 State of Connecticut

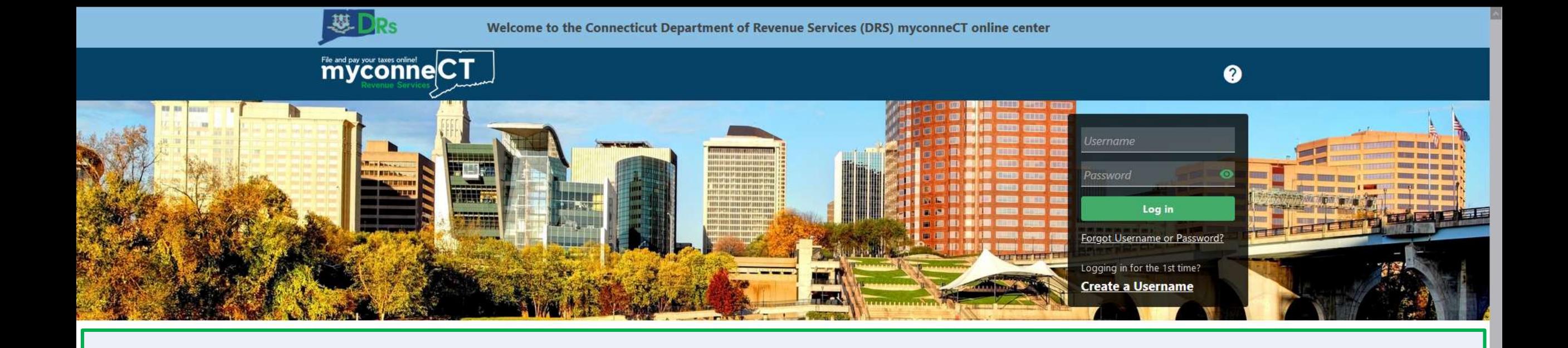

The data you see in this tutorial is completely fictitious. It was made for instructional purposes only. Any resemblance to a real person or business is completely coincidental.

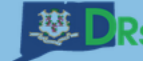

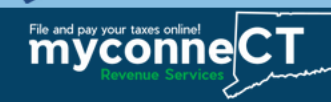

## Once you are logged in to myconneCT, the Summary page is displayed. Open the More... menu.

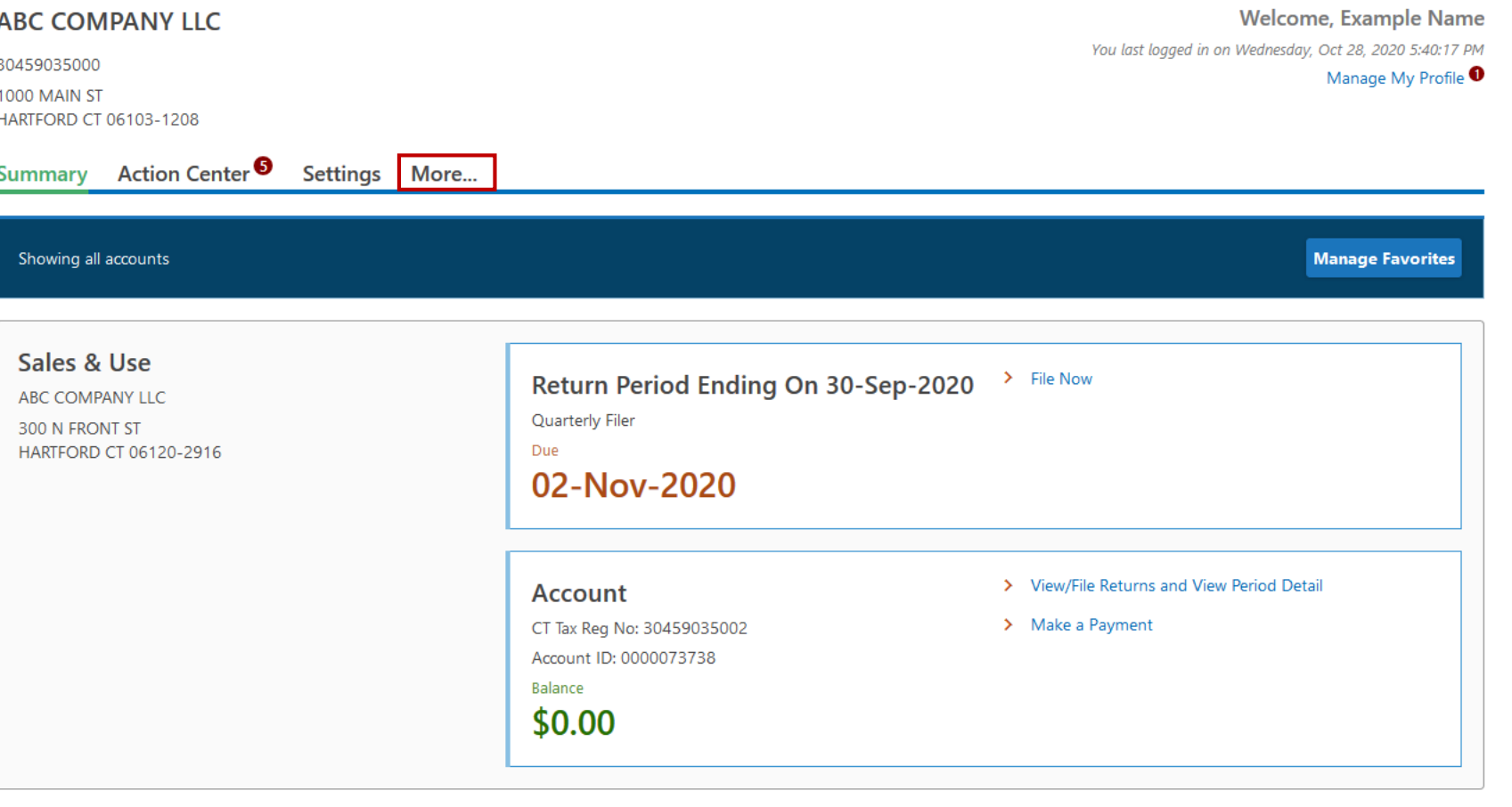

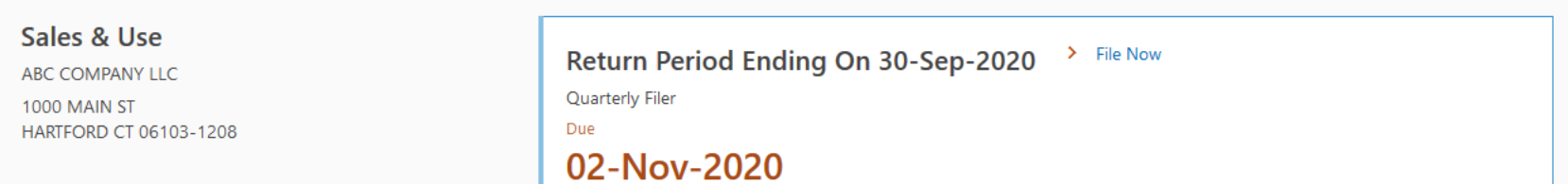

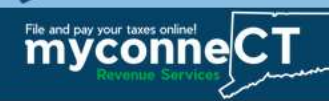

 $\theta$   $\theta$ 

## Locate the Correspondence group and click the Send a Message hyperlink.

**ABC COMPANY LLC** 

30459035000 1000 MAIN ST HARTFORD CT 06103-1208

Action Center<sup>9</sup> Settings More... Summary

Welcome, Example Name You last logged in on Wednesday, Oct 28, 2020 5:40:17 PM Manage My Profile <sup>O</sup>

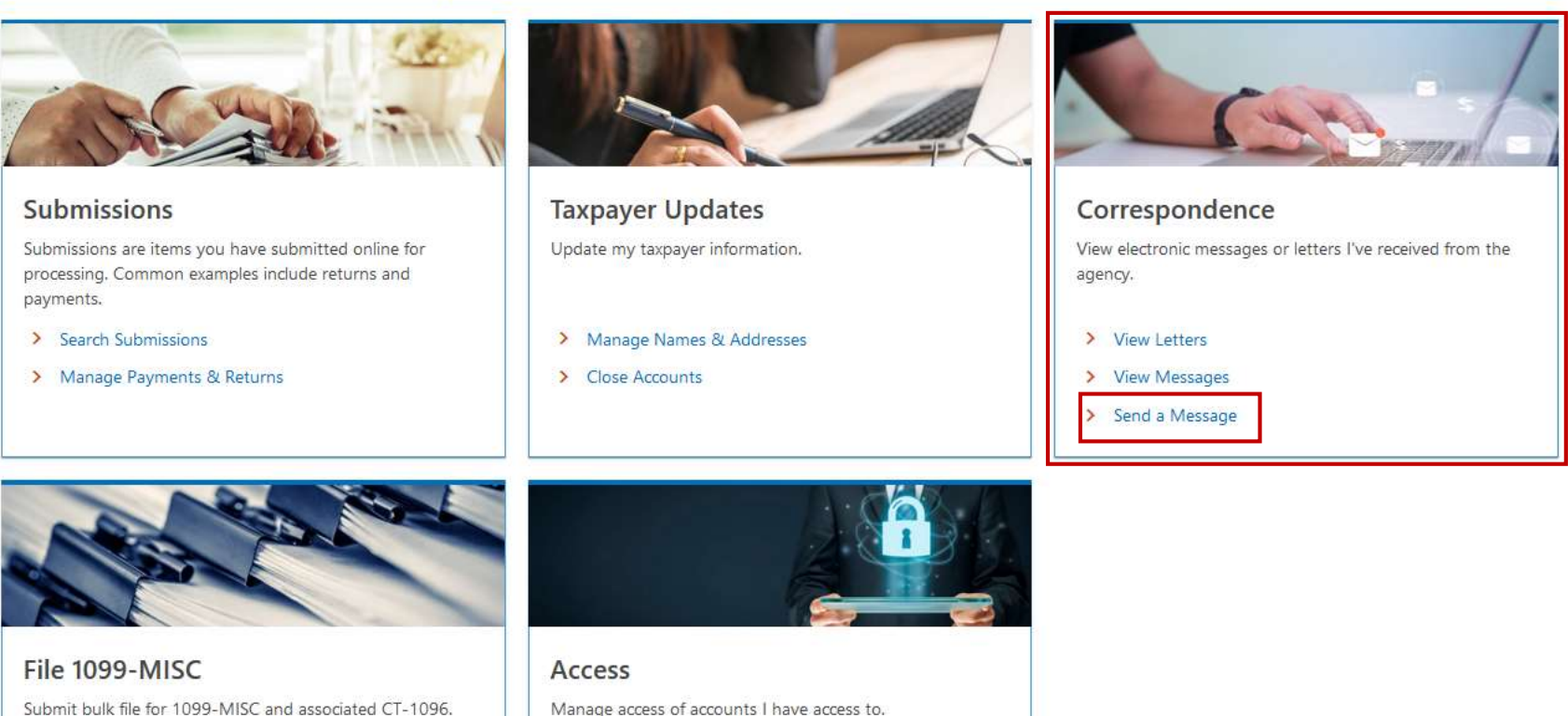

> File 1099-MISC/CT-1096

Manage access of accounts I have access to.

> View Access *College College College* 

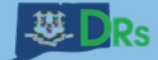

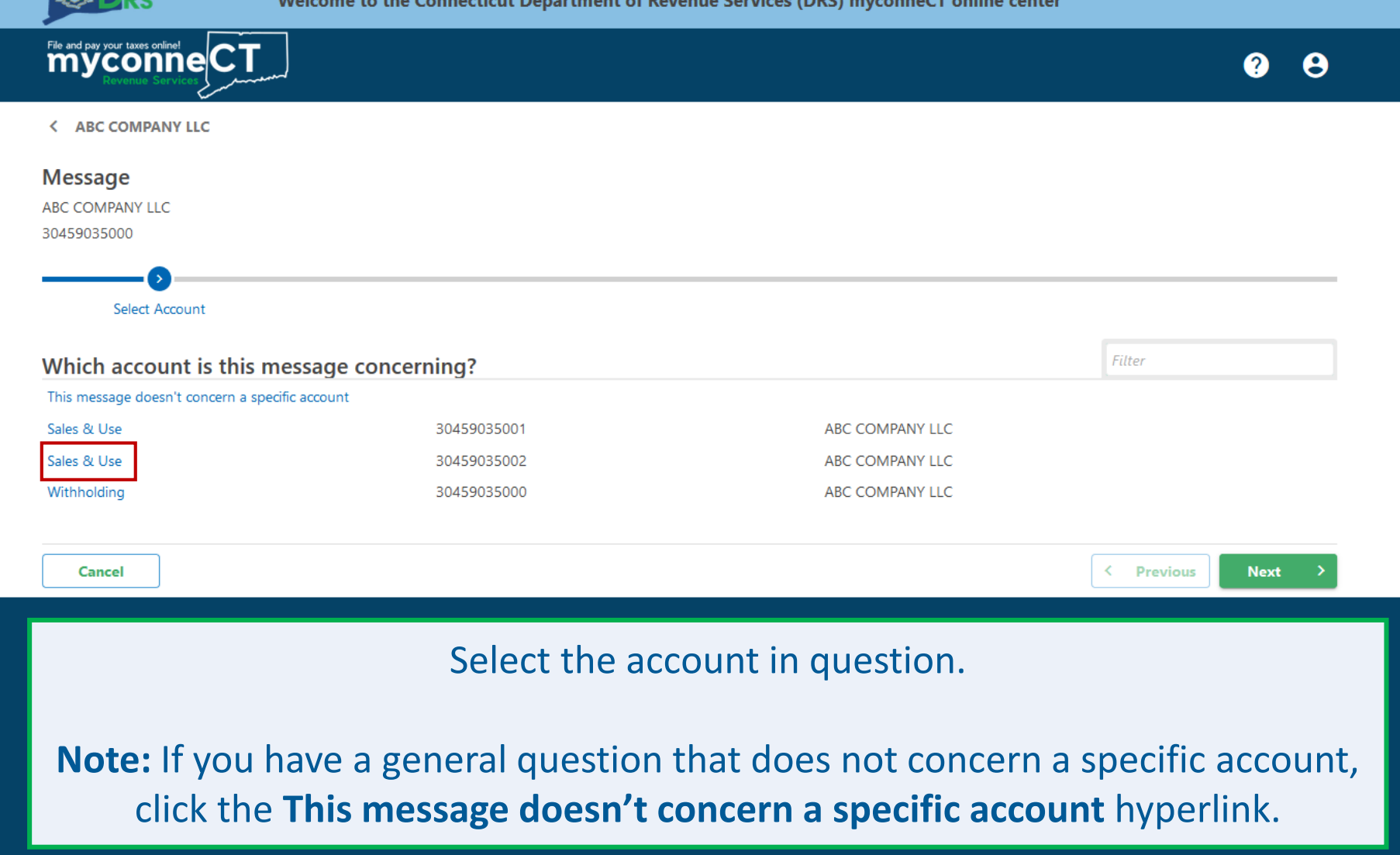

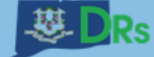

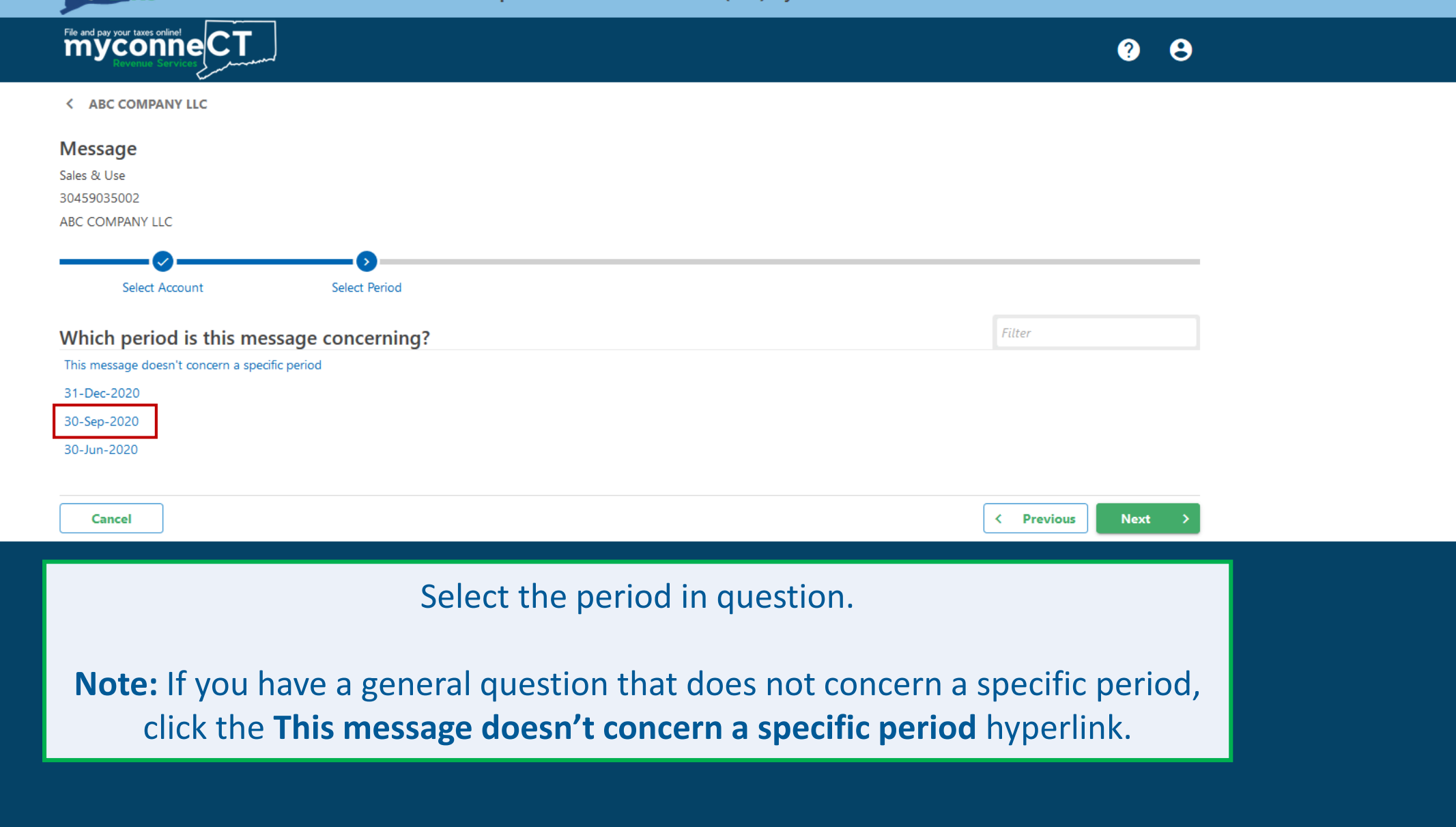

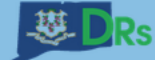

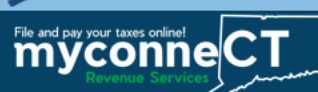

l۵

< ABC COMPANY LLC

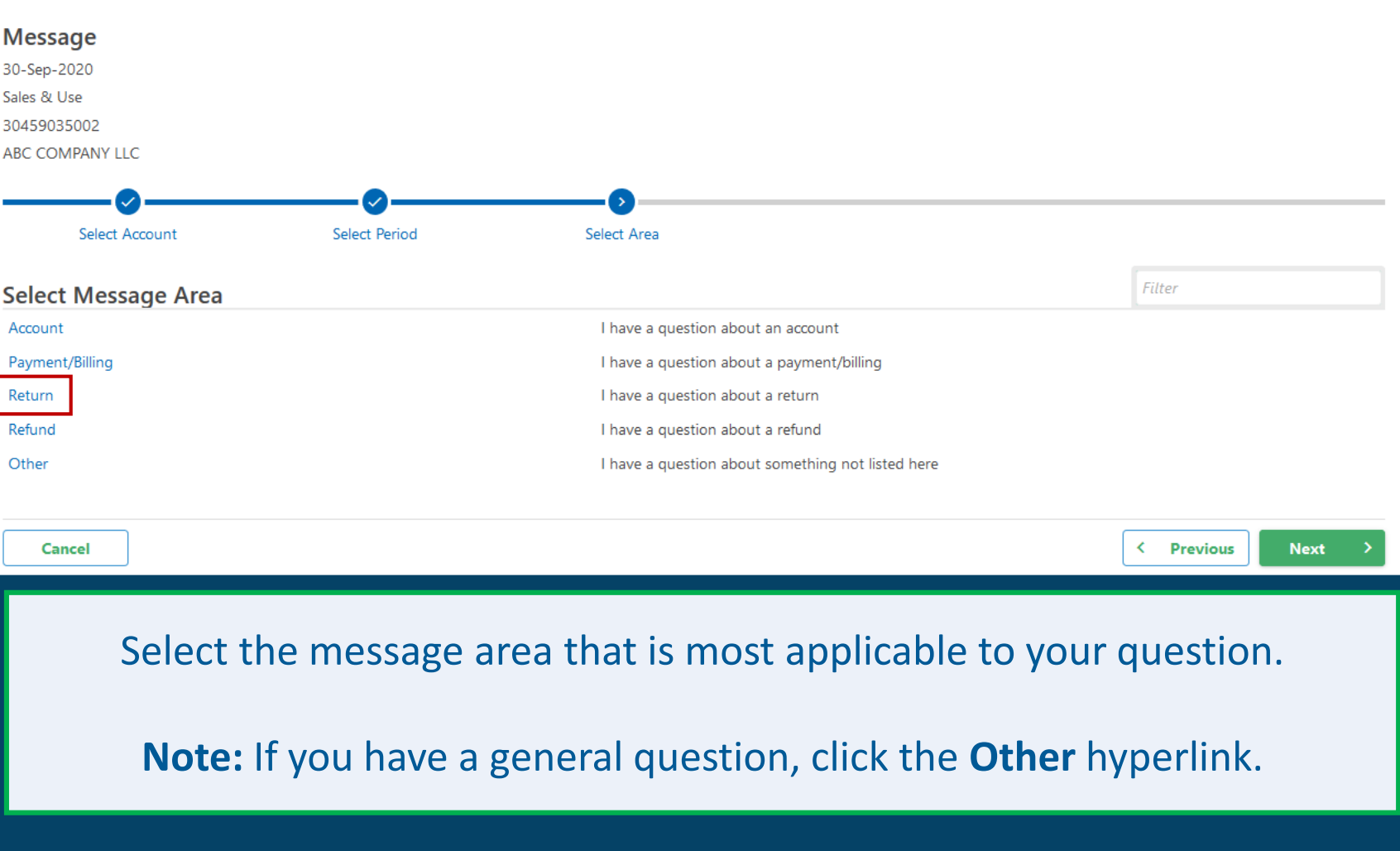

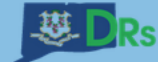

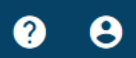

Ŀ

< ABC COMPANY LLC

myconneCT

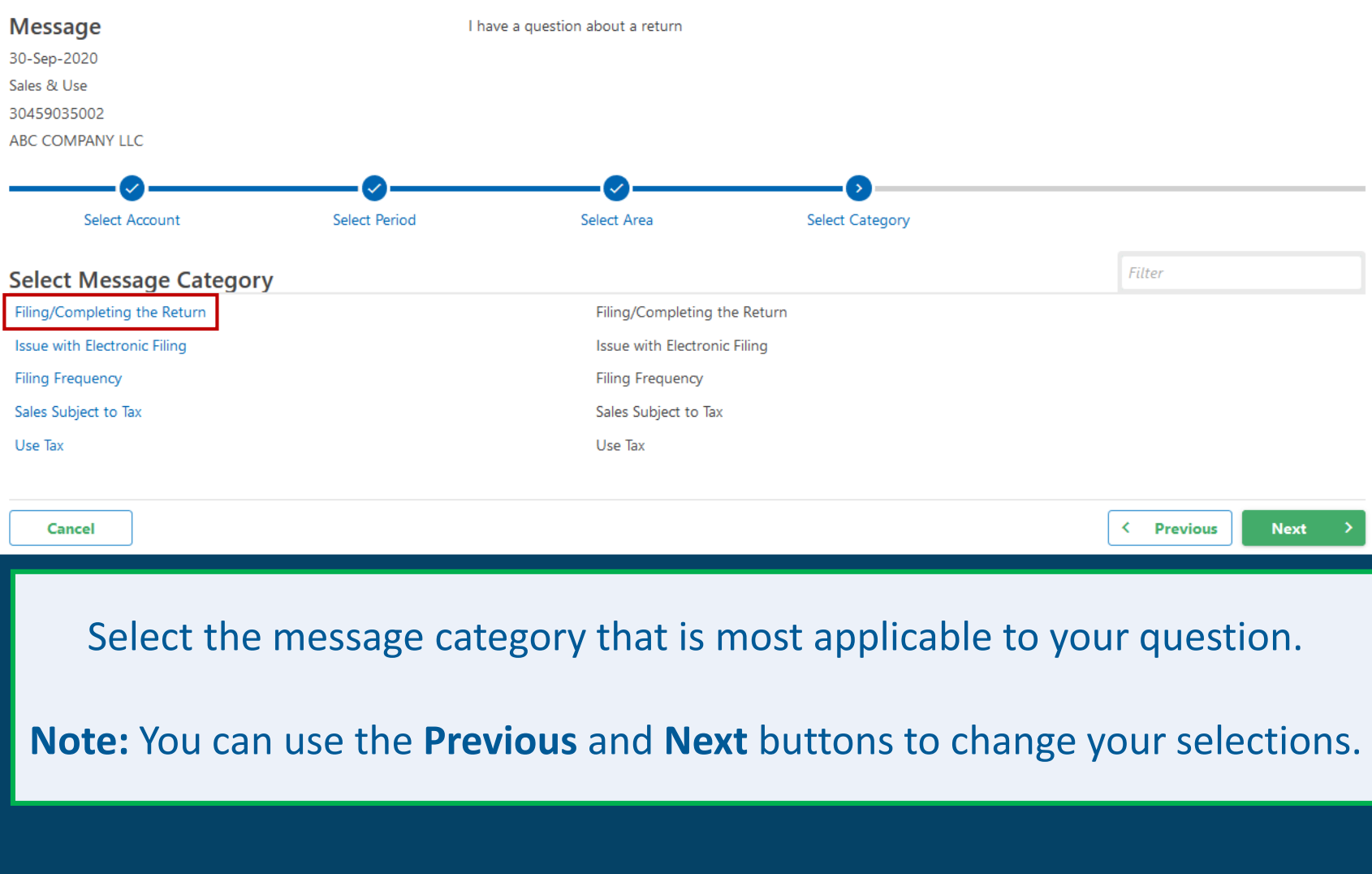

< ABC COMPANY LLC

г

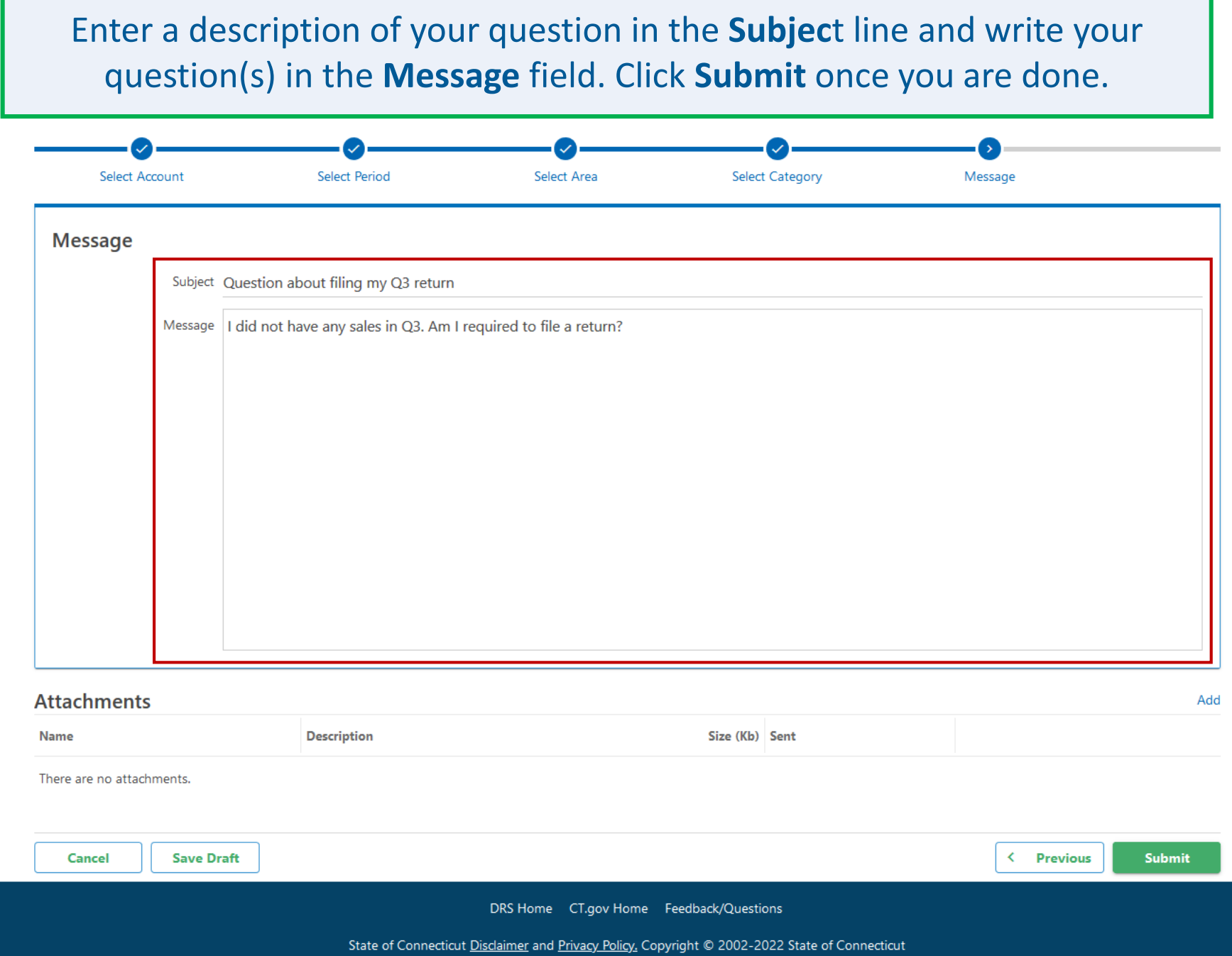

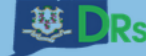

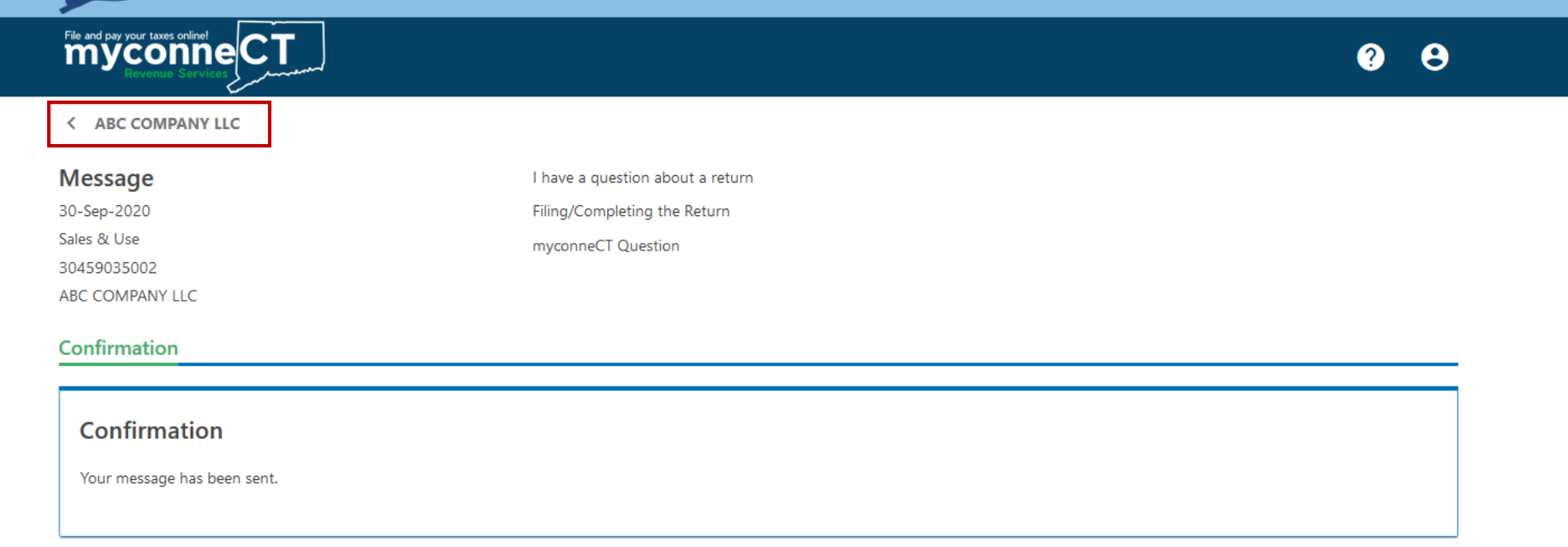

Once you have successfully submitted your question, you will receive confirmation that your message has been sent.

Click the account name in the top left corner of the window to return to the Account Summary.

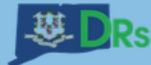

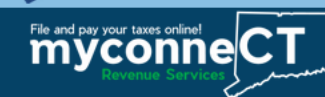

Once a representative from the agency responds, you will receive a notification that you have a new message. You can either view the message from the Action Center or your myconneCT Inbox. In this example, we will view the message from the myconneCT Inbox. Open the More... menu to read the agency response.

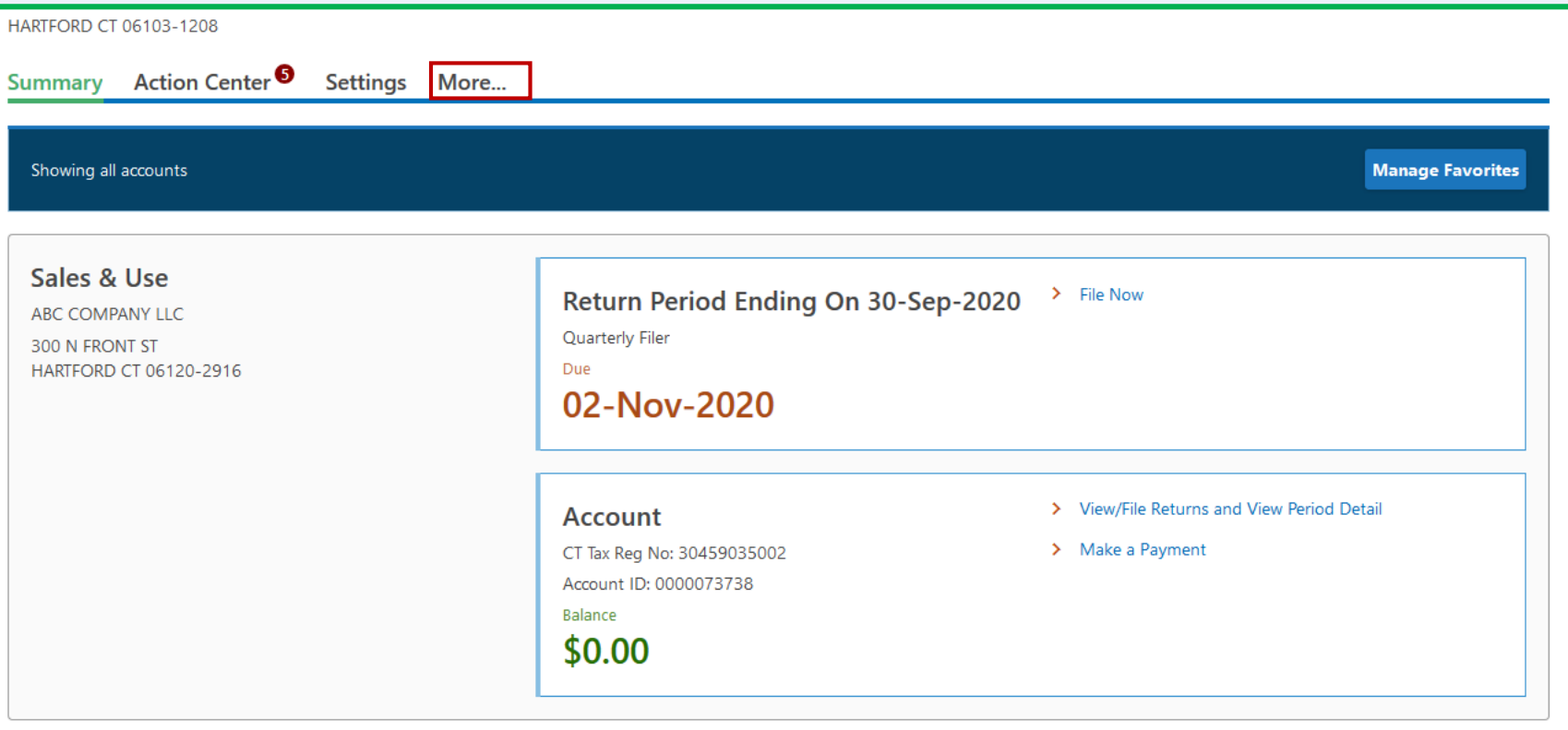

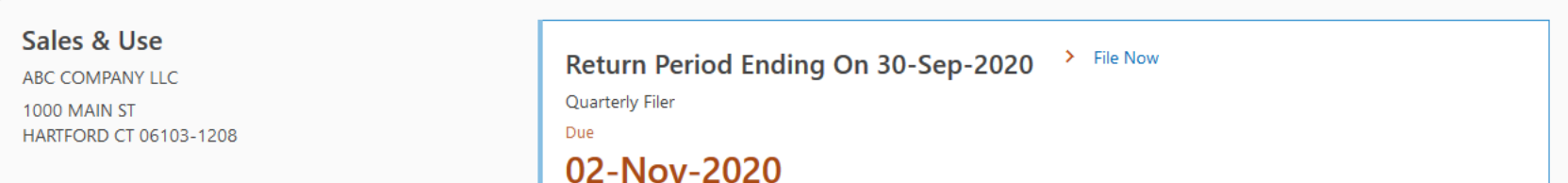

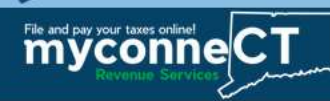

 $\theta$   $\theta$ 

## Locate the Correspondence group and click the View Messages hyperlink.

**ABC COMPANY LLC** 

> File 1099-MISC/CT-1096

30459035000 1000 MAIN ST HARTFORD CT 06103-1208

Action Center<sup>9</sup> Settings More... Summary

Welcome, Example Name You last logged in on Saturday, Nov 7, 2020 6:01:35 PM Manage My Profile <sup>O</sup>

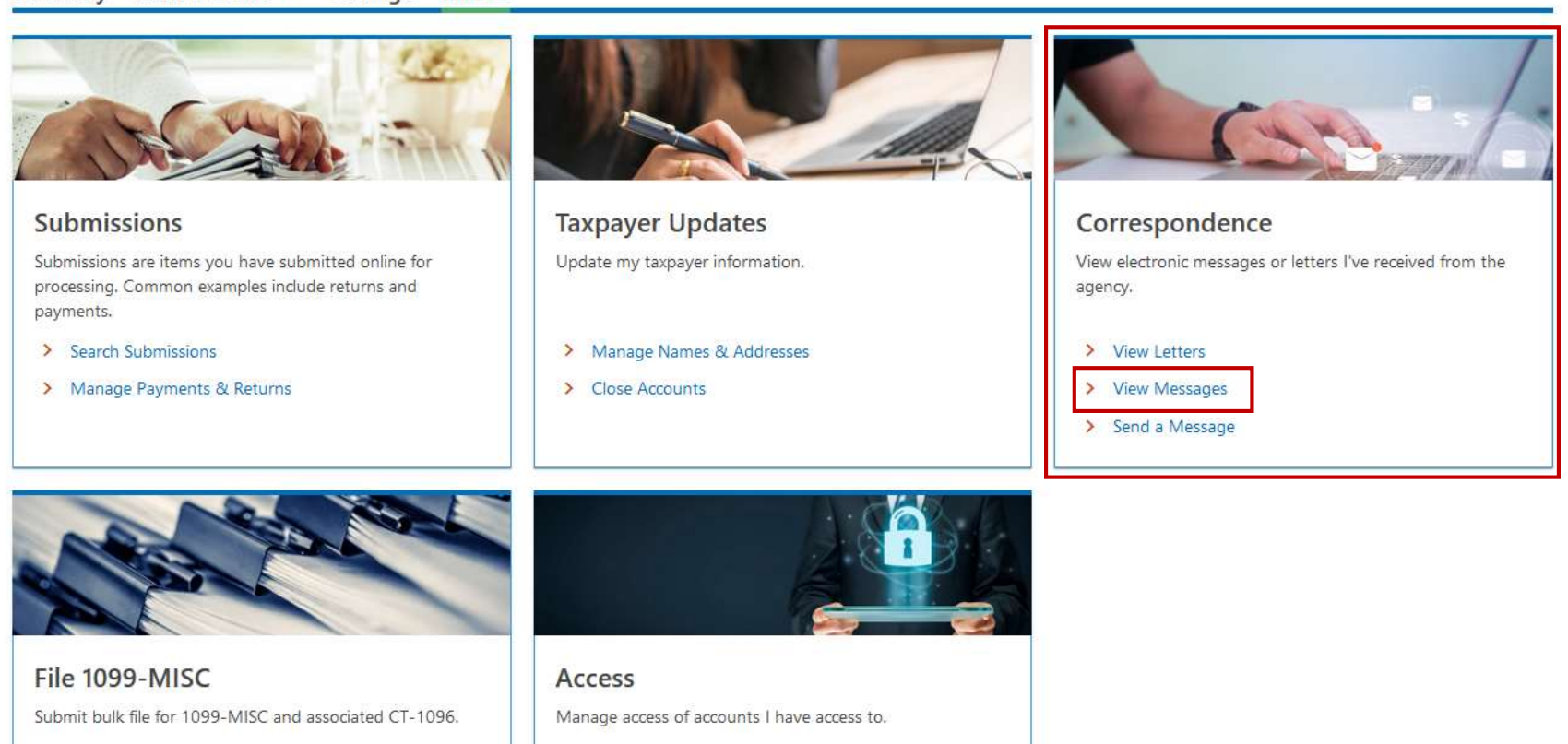

> View Access **Report Follows** 

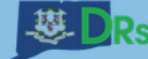

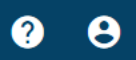

l۵

< ABC COMPANY LLC

myconneCT

### **Messages**

Messages older than 12 months can be found using the search. > Send a Message

ABC COMPANY LLC

30459035000

#### Inbox Outbox Archived Search

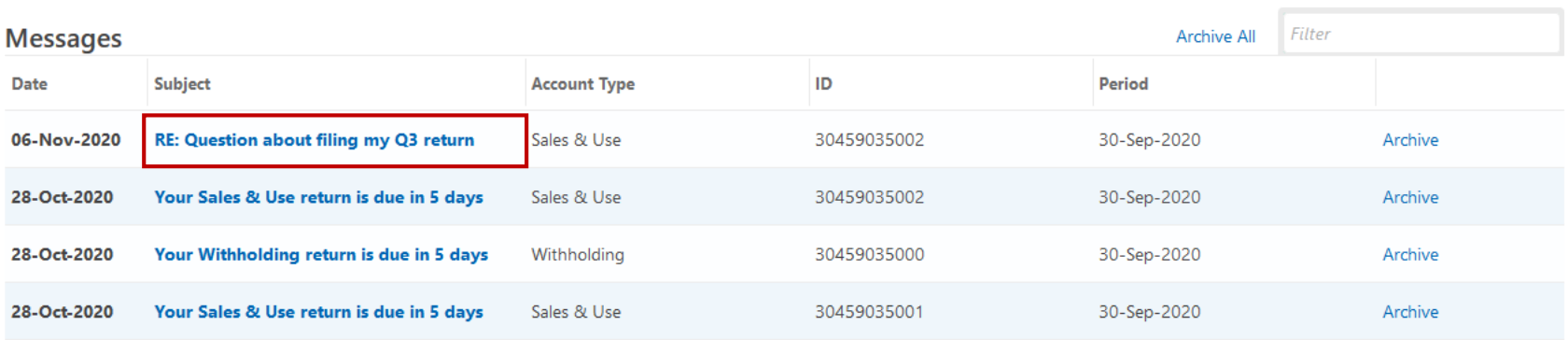

## To read the reply, click the hyperlink in the Subject column.

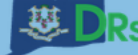

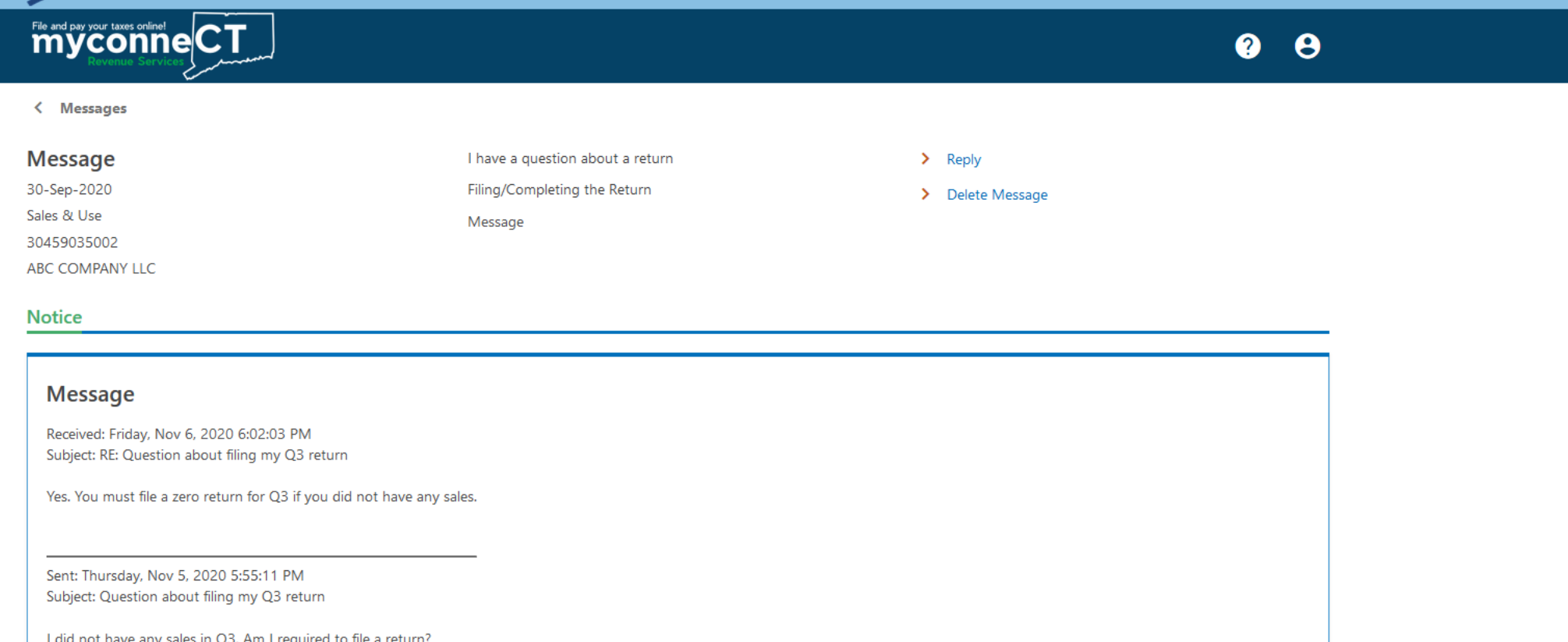

From here, you can see the agency response, as well as the original question. If you have a follow-up question, you can click the **Reply** hyperlink in the top-right corner to continue the conversation.

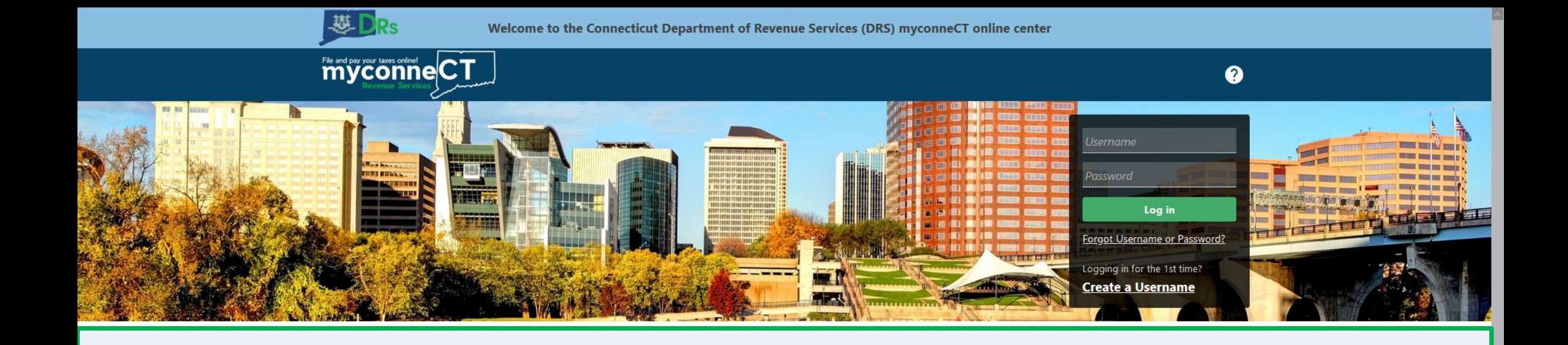

# [Click here](https://portal.ct.gov/DRS/myconneCT/Tutorials) for more tutorials!

DRS Home CT.gov Home Feedback/Questions

State of Connecticut Disclaimer and Privacy Policy. Copyright @ 2002-2022 State of Connecticut